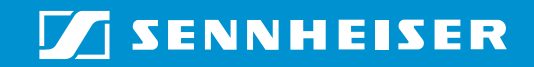

# **Tourguide Wireless Transmitter SR 2020 D**

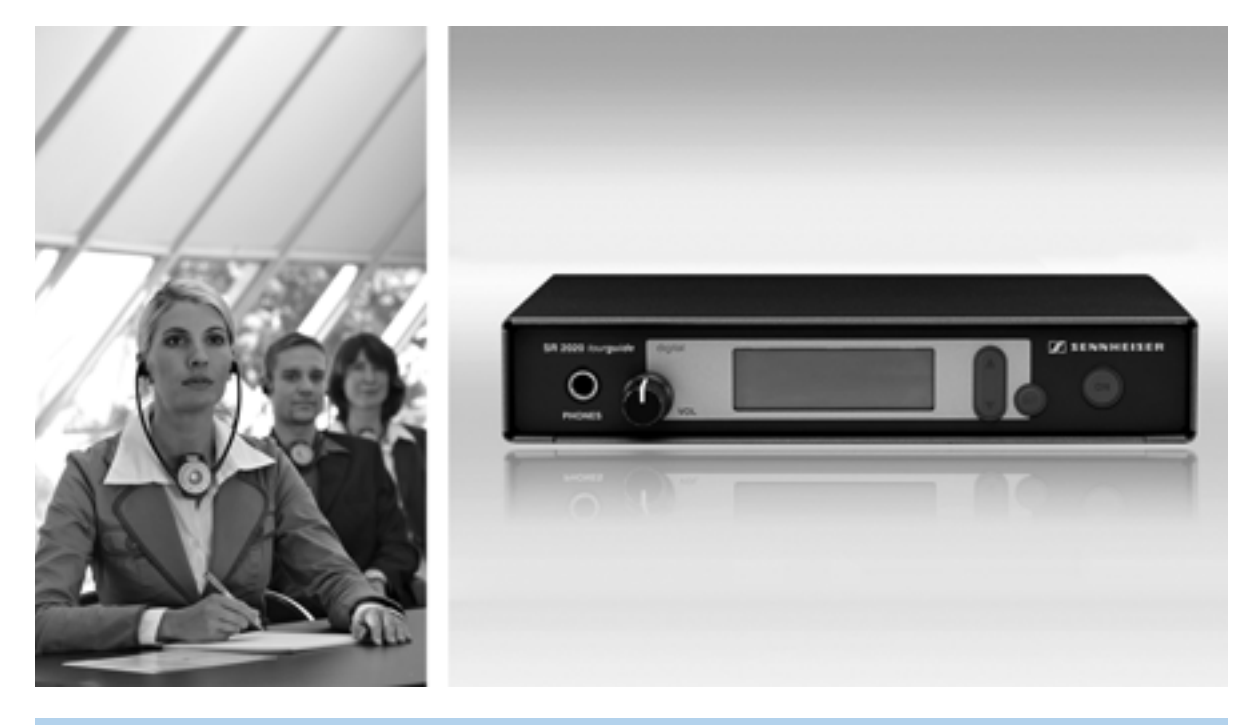

# Sommaire

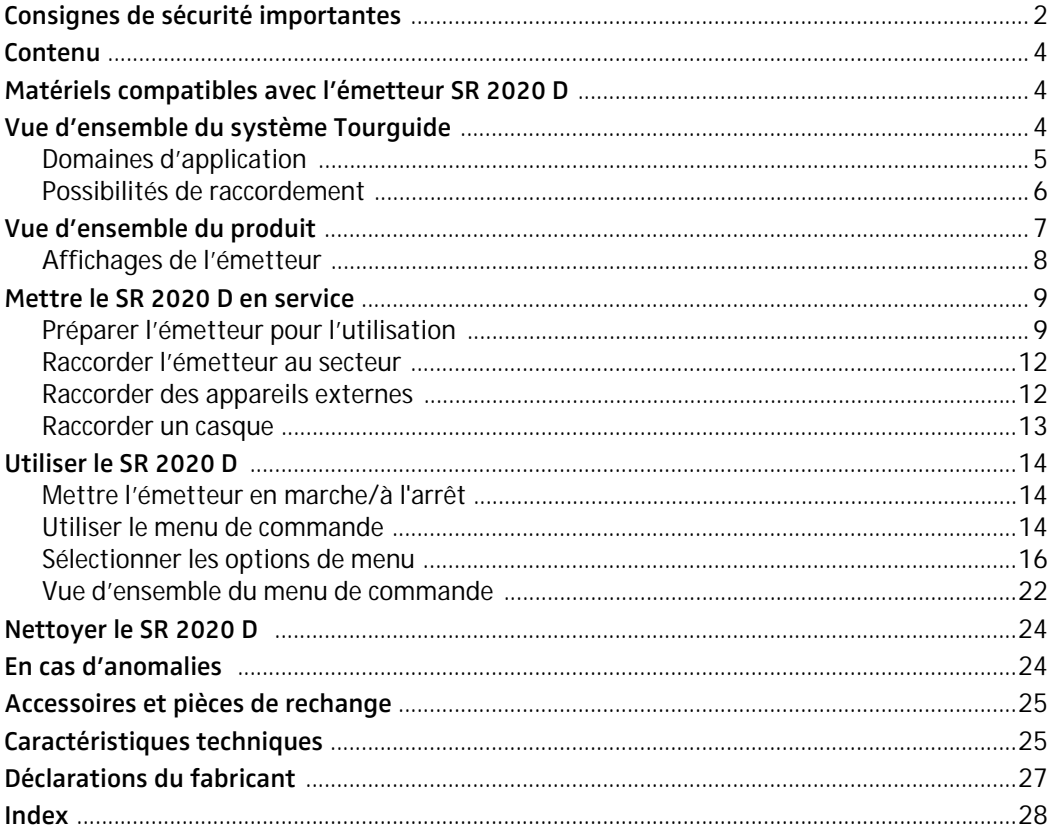

Vous avez fait le bon choix !

Ce produit Sennheiser vous séduira pendant de nombreuses années par sa fiabilité et sa facilité d'emploi. C'est ce que garantit Sennheiser, fabricant réputé de produits électroacoustiques de grande valeur, fruits de compétences accumulées depuis plus de 60 ans. Consacrez quelques minutes à la lecture de cette notice. Nous désirons en effet que vous puissiez profiter simplement et rapidement de cette technologie de pointe.

# <span id="page-3-0"></span>**Consignes de sécurité importantes**

- Lisez soigneusement et intégralement la présente notice avant d'utiliser le système.
- Conservez cette notice à un endroit accessible à tout moment pour tous les utilisateurs. Si vous mettez le système à la disposition d'un tiers, joignez-y toujours la notice.
- Ne nettoyez l'appareil qu'à l'aide d'un chiffon sec.
- La configuration de l'émetteur SR 2020 D doit uniquement être effectuée par du personnel professionnellement qualifié.
- Confiez tous les travaux d'entretien à un personnel qualifié. Les travaux d'entretien doivent être effectués lorsque l'appareil a été endommagé, par exemple en cas de la pénétration de liquide ou d'objets dans l'appareil, d'une exposition de l'appareil à la pluie, de fonctionnement incorrect ou de chute de l'appareil.
- AVERTISSEMENT : n'exposez pas l'appareil et le bloc secteur à la pluie ni à l'humidité en raison du risque d'incendie ou d'électrocution.
- Ne posez aucun objet contenant de liquide (p. ex. un vase) sur l'appareil.
- Retirez la fiche secteur de la prise de courant
	- pour complètement débrancher l'appareil du secteur,
	- en cas d'orage ou de périodes d'inutilisation prolongées.
- Utilisez uniquement le bloc secteur fourni.
- Veillez à ce que le bloc secteur :
	- soit facilement accessible,
	- soit bien branché dans la prise de courant,
	- soit uniquement utilisé dans la plage de température admissible [\(voir « Caractéristiques](#page-26-1) [techniques » en page 25](#page-26-1)).
	- e soit ni couvert ni exposé directement au soleil durant des périodes prolongées afin d'éviter l'accumulation de chaleur.

#### **Surcharge**

Evitez de surcharger les prises et les rallonges, en raison du risque d'incendie ou d'électrocution.

#### **Pièces de rechange**

S'il s'avère nécessaire d'installer des pièces de rechange, assurez-vous que le technicien utilise des pièces de rechange recommandées par Sennheiser ou des pièces présentant les mêmes caractéristiques que celles des pièces d'origine. Des pièces de rechange non agréées peuvent provoquer des incendies ou des électrocutions ou encore comporter d'autres risques.

#### **Risque dû à un volume sonore élevé**

L'appareil est destiné à un usage professionnel. Son utilisation est régie par les normes et lois en vigueur dans le secteur d'application envisagé. Sennheiser est tenu d'indiquer les dommages éventuels qu'une utilisation incorrecte de l'appareil peut causer.

Des pressions sonores supérieures à 85 dB (A) peuvent être produites au niveau de la prise casque de l'appareil. 85 dB (A) correspondent au niveau sonore maximal légalement autorisé dans certains pays, tout au long d'une journée de travail. Il est utilisé comme base d'évaluation par la Médecine du Travail. Une exposition prolongée ou à des niveaux élevés peut endommager l'audition. Dans le cas de niveaux sonores élevés, il est impératif de réduire la durée d'exposition. Si vous souffrez des symptômes suivants, vous avez certainement été exposé pendant trop longtemps à des niveaux sonores excessifs :

- y Vous êtes sujet à des bourdonnements ou des sifflements d'oreille.
- Vous avez l'impression (même si c'est provisoire) de ne plus entendre les aigus.

#### **Utilisation de l'appareil conforme aux directives**

L'utilisation conforme aux directives implique :

- une utilisation professionnelle de l'appareil,
- la lecture de cette notice et en particulier le chapitre [« Consignes de sécurité importantes »](#page-3-0) [en page 2,](#page-3-0)
- l'utilisation de l'appareil uniquement dans les conditions décrites dans la présente notice.

Est considérée comme non conforme aux directives toute utilisation différente de celle définie dans la présente notice ou le non-respect des conditions d'utilisation décrites ici.

# <span id="page-5-0"></span>**Contenu**

- 1 émetteur SR 2020 D
- 1 bloc secteur NT 2
- 1 antenne télescopique
- 1 kit de montage en rack GA 2, dont la composition est la suivante :
	- 2 équerres de montage
	- 1 rail de jonction
	- 1 pièce de jonction
	- 2 caches pour les passages des antennes
	- 12 vis cruciformes M 3x6
	- 2 vis cruciformes M 6x10
- 4 pieds autocollants en caoutchouc souple
- 1 notice d'emploi

# <span id="page-5-1"></span>**Matériels compatibles avec l'émetteur SR 2020 D**

L'émetteur SR 2020 D permet l'utilisation fixe du système Tourguide 2020 D. L'émetteur peut être utilisé avec les composants individuels suivants :

- Récepteurs stéthoscopiques HDE 2020 D
- Mallette de recharge EZL 2020-20 L avec notice d'emploi de l'ensemble du système
- Chargeur L 2021-40 (avec logiciel « Conference Control »)

# <span id="page-5-2"></span>**Vue d'ensemble du système Tourguide**

Combiné avec l'émetteur SR 2020 D, le système Tourguide 2020 D offre une transmission de son numérique optimale lors des applications suivantes :

- Interprétations simultanées
- Tours guidés stationnaires

### <span id="page-6-0"></span>**Domaines d'application**

#### <span id="page-6-1"></span>**Interprétations simultanées lors de conférences (mode « Conference »)**

Le domaine d'application principal de l'émetteur fixe SR 2020 D est son utilisation dans les applications d'interprétation simultanée lors de conférences.

Huit fréquences d'émission fixes vous permettent des interprétations simultanées exemptes d'interférence en jusqu'à huit langues [\(voir « Emettre en plusieurs langues simultanément »](#page-18-0) [en page 17\)](#page-18-0).

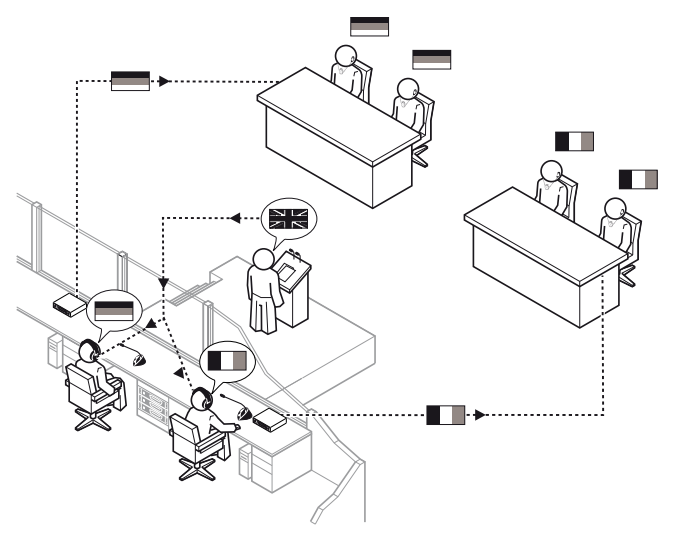

#### <span id="page-6-2"></span>**Visites guidées fixes (mode « Tourguide »)**

Lors d'une visite guidée fixe, le groupe et les émetteurs se trouvent dans un endroit fixe.

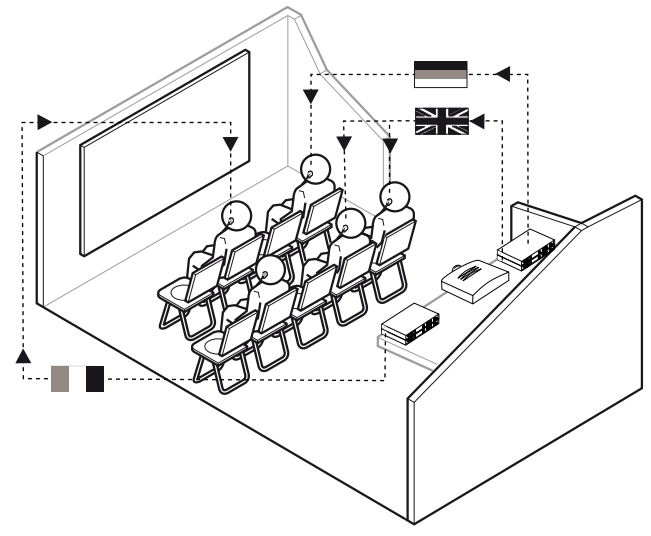

Des visites guidées fixes sont par exemple des présentations multimédia, des projections d'un film et des visites guidées en bus ou bateau en plusieurs langues.

Six fréquences d'émission fixes vous permettent une transmission simultanée en jusqu'à six langues ([voir « Emettre en plusieurs langues simultanément » en page 17](#page-18-0)).

En Europe, le système Tourguide 2020 D peut être utilisé sans licence dans la plage de fréquence de 863 MHz à 865 MHz [\(voir « Caractéristiques techniques » en page 25\)](#page-26-1).

### <span id="page-7-0"></span>**Possibilités de raccordement**

<span id="page-7-1"></span>Vous pouvez raccorder à l'émetteur SR 2020 D un des microphones statiques à alimentation fantôme de Sennheiser suivants (microphones disponibles en accessoire) :

y ME 34, ME 35, ME 36

Vous pouvez en outre raccorder une source audio quelconque à l'émetteur :

- y système de conférence et d'interprétation
- lecteur MP3
- y lecteur CD/DVD

### <span id="page-8-0"></span>**Vue d'ensemble du produit**

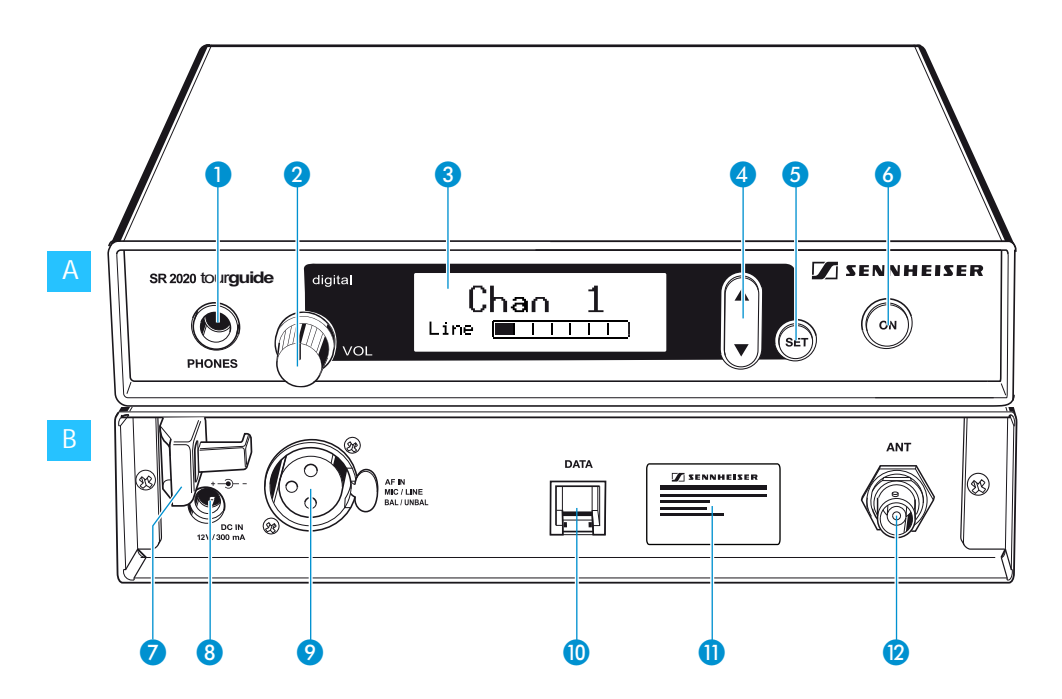

#### A Commandes – face avant

- $\bullet$  Sortie casque (PHONES), prise jack 6,3 mm
- 2 Réglage de volume pour casque (VOL)
- **3** Afficheur, rétro-éclairé
- 4 Touche à bascule  $\triangle/\triangledown$ , rétro-éclairée
- **6** Touche SET, rétro-éclairée
- **6** Touche ON, rétro-éclairée, avec la fonction ESC (abandon) dans le menu

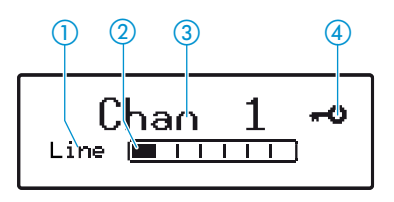

#### **Commandes – face arrière**

- **Clip de fixation pour le câble du bloc secteur**
- 8 Prise pour le raccordement du bloc secteur (DC IN 12 V/300 mA)
- $\bullet$  Entrée audio (AF IN MIC/LINE), prise XLR-3F
- **Interface de service (DATA)**
- **D** Plaque signalétique
- <span id="page-8-1"></span>**2** Sortie d'antenne (ANT), prise BNC

#### **Affichages sur l'afficheur**

- Affichage de la source audio sélectionnée (Mic/Line)
- Affichage de niveau Mic/Line
- Affichage de canal
- Symbole d'activation du verrouillage des touches

### **Affichages de l'émetteur**

#### **Affichage de la source audio sélectionnée (Mic/Line)**

<span id="page-9-3"></span><span id="page-9-0"></span>Chani 1. TTTTTTTTTTTTTTTTTTTTTTTTTTTTT*T*T ji e **Final**  $\textcircled{\scriptsize{1}}$ 

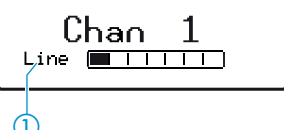

Vous pouvez raccorder soit un microphone statique, soit une source audio externe à l'émetteur.

Si vous raccordé un microphone statique, sélectionnez « Mic » dans le menu de commander. Si vous raccordez une source audio externe, sélectionnez « Line » ([voir page 19\)](#page-20-0).

L'affichage  $\bigcirc$  indique « Mic » ou « Line ».

#### **Remarque :**

Si vous avez sélectionné « Mic » dans le menu, mais aucun microphone n'est raccordé à l'entrée microphone de l'émetteur, l'affichage indique « No Mic ».

#### **Affichage de niveau Mic/Line**

L'affichage de niveau Mic/Line (2) indique le niveau d'entrée.

Si le niveau d'entrée de l'émetteur est trop élevé, l'affichage de niveau  $Mic/Line(2)$  indique la valeur maximale pendant la durée de la saturation.

De plus, l'afficheur est rétro-éclairé en rouge et le texte « PEAK » est indiqué en alternance avec l'affichage de canal [\(voir page 19\)](#page-20-1).

<span id="page-9-2"></span>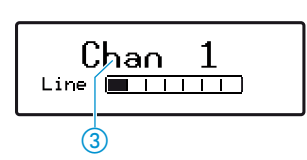

Mic | T

<span id="page-9-4"></span>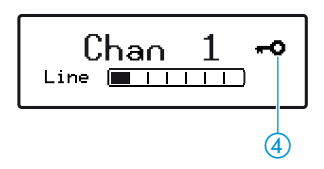

#### **Affichage de canal**

L'affichage de canal 3 vous informe sur le canal sélectionné [\(voir page 17](#page-18-1)).

#### **Affichage du verrouillage des touches**

Le symbole d'activation du verrouillage des touches  $\overline{4}$  apparaît lorsque vous avez activé le verrouillage des touches [\(voir](#page-21-0) [page 20\)](#page-21-0).

<span id="page-9-1"></span>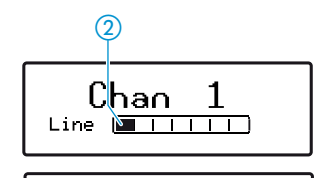

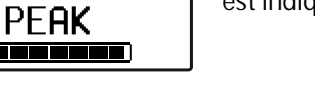

# <span id="page-10-0"></span>**Mettre le SR 2020 D en service**

### <span id="page-10-1"></span>**Préparer l'émetteur pour l'utilisation**

Vous pouvez placer l'émetteur SR 2020 D sur une surface plane ou le monter dans un rack 19".

#### **Remarque :**

Ne collez pas les pieds si vous souhaitez monter l'émetteur dans un rack.

#### <span id="page-10-2"></span>**Placer l'émetteur sur une surface plane**

Quatre pieds autocollants en caoutchouc souple sont joints pour empêcher l'émetteur de glisser sur la surface sur laquelle il est posé.

#### **Risque de décoloration des surfaces ! ATTENTION !**

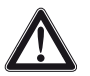

Les surfaces des meubles sont traitées avec des laques, des vernis brillants ou des plastiques susceptibles de présenter des taches au contact d'autres matières plastiques. C'est pourquoi nous ne pouvons pas exclure une décoloration des surfaces, malgré un contrôle minutieux des matières plastiques que nous utilisons.

- Ne placez pas l'émetteur sur des surfaces fragiles.
- Nettoyez le dessous de l'émetteur aux endroits où vous souhaitez coller les pieds.
- Collez les pieds comme indiqué sur l'illustration ci-contre.

<span id="page-10-3"></span>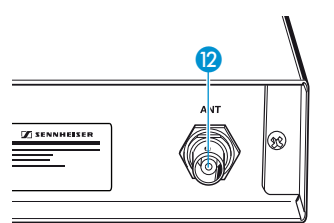

Raccorder l'antenne > Raccordez l'antenne télescopique à la sortie d'antenne **(2)** àl'arrière de l'émetteur.

Pour obtenir la meilleure puissance de rayonnement possible :

**Decimalize** l'antenne verticalement.

#### <span id="page-11-0"></span>**Montage en rack**

#### **Risques lors du montage en rack ! ATTENTION !**

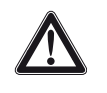

Lors du montage de l'appareil dans un rack fermé ou de montage de plusieurs appareils dans un rack multiple, notez que la température ambiante, la charge mécanique et les potentiels électriques seront différents de ceux d'un appareil qui n'est pas monté en rack :

- La température ambiante dans le rack ne doit pas dépasser la température maximale indiquée dans les caractéristiques techniques.
- **Lors du montage dans un rack, pour garantir** un bon fonctionnement, veillez à ce que la ventilation fonctionne ou assurez une ventilation additionnelle.
- **Lors du montage dans un rack, veillez à une** charge mécanique homogène pour éviter des situations dangereuses.
- **Lors du raccordement au réseau électrique,** respectez les données de la plaque signalétique. Evitez une surcharge des circuits électriques. Prévoyez si nécessaire une protection contre les variations de courant.
- **Lors du montage dans un rack fermé ou mul**tiple, notez que des courants de décharge non critiques de certains appareils peuvent s'additionner et dépasser alors les valeurs limites autorisées. Pour y remédier, mettez le rack à la terre au moyen d'une connexion supplémentaire.

**l'arrière du rack**

**Monter les antennes** Pour obtenir la meilleure puissance de rayonnement possible, **à l'avant ou à** vous devriez orienter les antennes verticalement. Si cela n'est pas possible, utilisez l'un des supports d'antenne optionnels [\(voir « Accessoires et pièces de rechange » en page 25](#page-26-0)) :

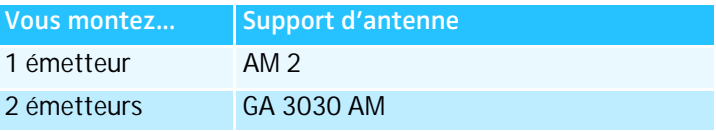

Lorsque vous utilisez plusieurs émetteurs en même temps, assurez-vous que la distance entre les antennes est suffisante afin d'éviter des interférences. Si nécessaire, utilisez l'un des combineurs d'antenne actifs ([voir « Accessoires et pièces de](#page-26-0) [rechange » en page 25](#page-26-0)) :

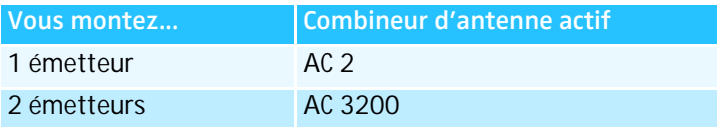

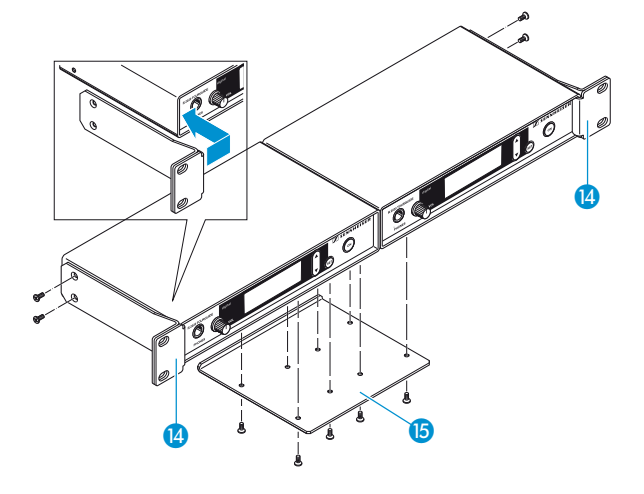

 **Monter deux émetteurs côte à côte dans un rack**

- **Posez les deux émetteurs côte à côte sur une surface plane.**
- **Positionnez la pièce de jonction is dessus des trous sur le** dessous des émetteurs.
- $\triangleright$  Vissez la pièce de jonction  $\triangleright$  aux émetteurs à l'aide de huit vis cruciformes (M 3x6) fournies.
- Accrochez les deux équerres de montage <sup>(2)</sup> à l'avant des émetteurs.
- Vissez les équerres de montage <sup>14</sup> aux émetteurs à l'aide de respectivement deux vis cruciformes (M 3x6) fournies. Si vous souhaitez monter les connexions d'antenne à l'avant du rack, utilisez les équerres de montage du support d'antenne optionnel GA 3030 AM.
- Glissez les émetteurs dans le rack 19<sup>"</sup>.
- Vissez les équerres de montage **(4)** au rack.

Monter un seul émetteur Si vous ne montez qu'un seul émetteur, montez le rail de joncdans un rack tion **B** à la place du deuxième émetteur.

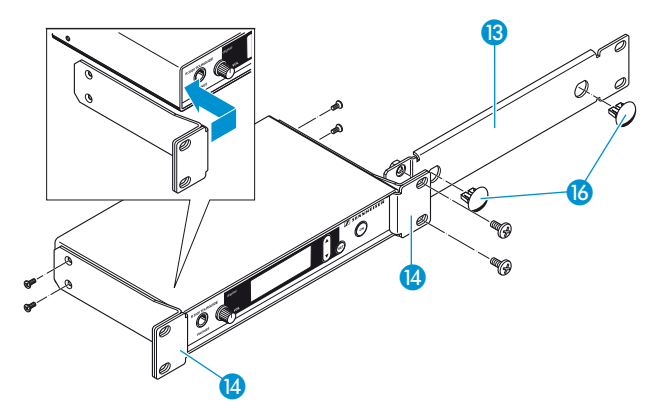

- Accrochez les deux équerres de montage <sup>14</sup> à l'avant de l'émetteur.
- Vissez les deux équerres de montage (4 à l'émetteur à l'aide de respectivement deux vis cruciformes (M 3x6) fournies.
- Vissez le rail de jonction **B** à l'une des deux équerres de montage <sup>(2</sup>) à l'aide de deux vis cruciformes (M 6x10) fournies.
- Si vous ne montez pas l'antenne à l'avant, enfoncez les deux caches <sup>6</sup> dans les passages pour les antennes.
- Glissez l'émetteur dans le rack 19".
- $\triangleright$  Vissez les équerres de montage  $\triangleright$  au rack.

#### **Raccorder l'émetteur au secteur**

- $\triangleright$  Faites passer le câble dans le clip de fixation  $\Omega$ .
- Branchez le câble du bloc secteur sur la prise DC IN a de l'émetteur.
- Branchez la fiche secteur sur la prise de courant.

#### **Raccorder des appareils externes**

Vous pouvez raccorder soit un microphone (Mic), soit une source audio externe (Line, par ex. un lecteur CD ou MP3) à l'émetteur. Pour ce faire, utilisez un câble audio approprié avec une longueur maximum de 3 m.

<span id="page-13-1"></span><span id="page-13-0"></span>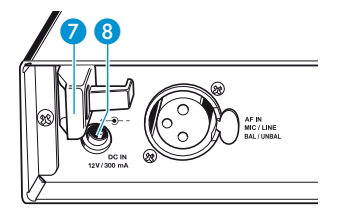

#### **Raccorder une source audio externe à l'émetteur**

 Raccordez la sortie ligne de la source audio externe à la prise XLR-3F © de l'émetteur.

#### **Raccorder un microphone statique**

L'entrée microphone de l'émetteur SR 2020 D est exclusivement destinée au branchement des microphones statiques. Les microphones Sennheiser appropriés sont mentionnés en [page 6.](#page-7-0)

**Raccordez le microphone statique à la prise XLR-3F o de** l'émetteur.

### **Raccorder un casque**

L'affichage de niveau Mic/Line 2 indique l'intensité du signal d'entrée ([voir page 8\)](#page-9-1). L'émetteur SR 2020 D dispose également d'une sortie casque pour des applications de retour.

#### **Risque de troubles auditifs ! ATTENTION !**

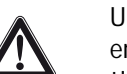

Une écoute prolongée à un volume trop élevé peut entraîner des dommages irréversibles de l'audition.

Avant de mettre le casque, réglez son volume au minimum en utilisant le réglage de volume 2.

Pour écouter le signal audio avec un casque :

- Tournez le réglage de volume 2 d'abord à la butée gauche.
- Branchez un casque muni d'un jack stéréo de 6,3 mm sur la sortie casque **O**.
- Mettez le casque.
- Augmentez graduellement le volume sonore.

<span id="page-14-0"></span>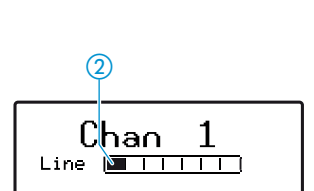

 $\bullet$   $\bullet$ 

C

<span id="page-14-1"></span>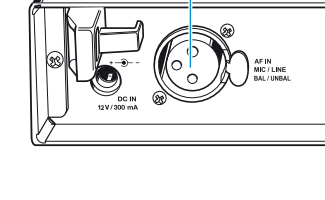

 $\boldsymbol{\Theta}$ 

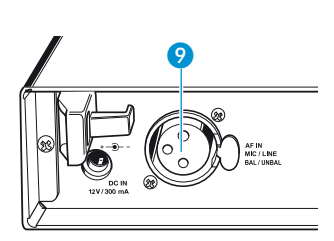

## <span id="page-15-0"></span>**Utiliser le SR 2020 D**

### **Mettre l'émetteur en marche/à l'arrêt**

Pour mettre l'émetteur en marche :

Appuyez sur la touche  $ON$  6.

L'afficheur indique la désignation de l'appareil, puis l'affichage standard.

Pour mettre l'émetteur à l'arrêt :

- Maintenez la touche ON 6 enfoncée jusqu'à ce que « OFF » apparaisse sur l'afficheur.
- Relâchez la touche ON 6. L'afficheur s'éteint et l'émetteur est mis à l'arrêt.

#### **Remarque :**

Vous pouvez seulement mettre l'émetteur à l'arrêt quand l'affichage standard apparaît sur l'afficheur. Dans le menu, la touche ON  $\odot$  a une fonction ESC (abandon).

### <span id="page-15-2"></span>**Utiliser le menu de commande**

Cette section décrit, à l'exemple de l'option « Chan. mode », la manière d'effectuer des réglages dans le menu de commande.

Vous trouverez une vue d'ensemble du menu de commande en [page 22.](#page-23-0)

 Assurez-vous que le verrouillage des touches est désactivé ([voir page 20\)](#page-21-0).

#### **Aller au menu**

Pour passer de l'affichage standard au menu de commande :

Appuyez sur la touche SET  $\odot$ .

L'option « Channel » est soulignée en noir.

<span id="page-15-1"></span>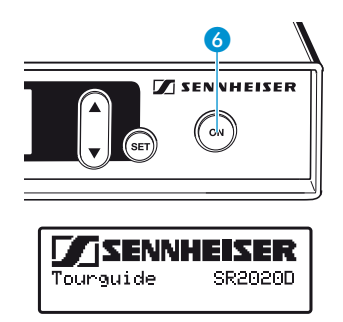

<span id="page-15-3"></span>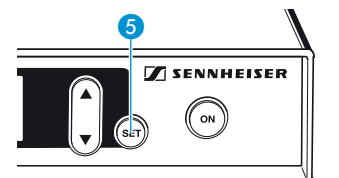

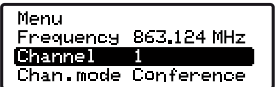

#### **Sélectionner une option**

▶ Utilisez la touche à bascule  $\triangle/\triangledown$  **4** pour sélectionner l'option « Chan. mode » :

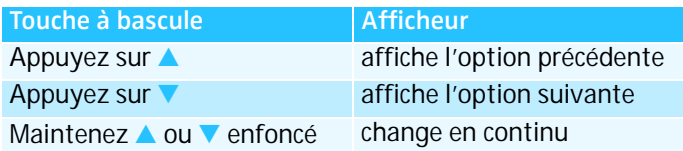

Appuyez sur la touche SET **6** pour accéder à la zone de saisie de l'option « Chan. mode ». Le réglage courant est affiché.

#### **Modifier les réglages dans la zone de saisie**

Utilisez la touche à bascule  $\triangle/\triangledown$  4 pour basculer entre les réglages (dans cet exemple entre « Tourguide » et « Conference »).

#### **Mémoriser les réglages**

- Appuyez sur la touche SET 6 pour mémoriser le réglage sélectionné.
	- « STORED » apparaît brièvement sur l'afficheur.

#### **Quitter une option de menu**

Appuyez sur la touche  $\overline{ON}$  o pour retourner au menu.

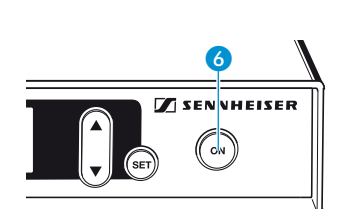

**STORED** 

6

nena<br>Channel 1<br>Chan, mode Conference)

Line

SENNHEISER  $\overline{on}$ 

Conference<sup>1</sup>

**Z** SENNHEISER  $\sim$ 

**SENNHEISER** ON

❺

<span id="page-16-1"></span><span id="page-16-0"></span>Chan mode Tourguide

4

Menu

Input

<span id="page-17-1"></span>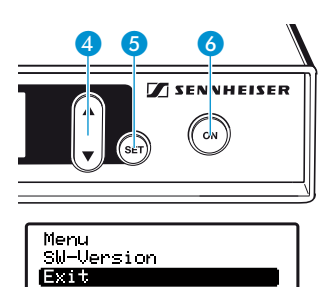

#### **Quitter le menu**

Utilisez la touche à bascule  $\triangle/\triangledown$  4 pour sélectionner l'option «  $Exit$  » et appuyez sur la touche SET  $\bigodot$ .

L'affichage standard apparaît sur l'afficheur.

Ou :

Appuyez sur la touche ON 6 jusqu'à ce que l'affichage standard apparaisse sur l'afficheur.

### <span id="page-17-0"></span>**Sélectionner les options de menu**

Le menu de commande contient les options suivantes :

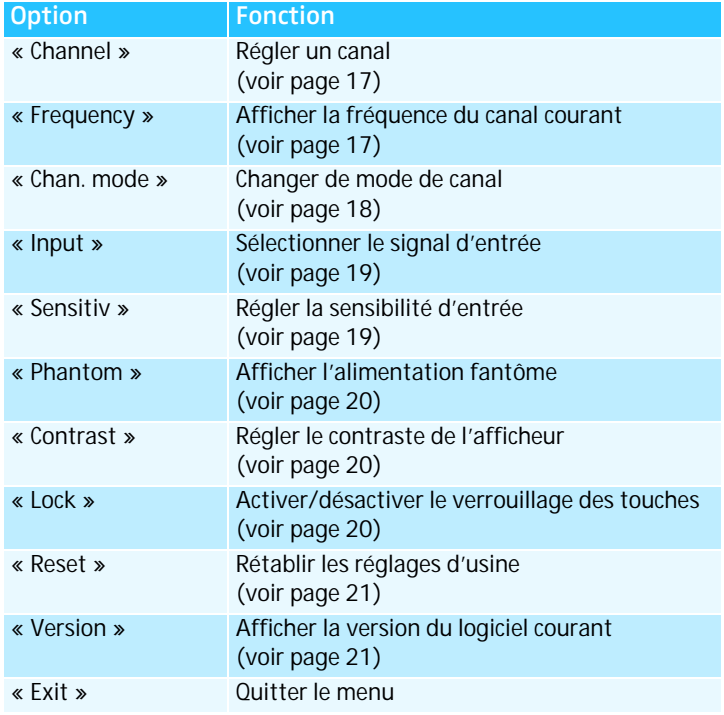

#### <span id="page-18-1"></span>**Régler un canal (« Channel »)**

Pour régler un canal précis, procédez comme suit :

- 1. Assurez-vous que l'émetteur et les récepteurs sont réglés sur le même mode de canal (« Tourguide » ou « Conference »), sinon aucune connexion ne peut être établie ([voir page 18](#page-19-0)).
- 2. Réglez l'émetteur SR 2020 D sur le canal souhaité (voir la section prochaine).
- 3. Réglez l'un des récepteurs sur le même canal.
- 4. Réglez les autres récepteurs simultanément sur le même canal avec la fonction de copie de canal (pour plus d'informations sur la fonction de copie de canal, veuillez vous référer à la notice d'emploi du système Tourguide 2020).

Pour régler l'émetteur sur le canal souhaité :

- ▶ Sélectionnez l'option « Channel ». L'afficheur indique « Channel » et le canal réglé.
- Appuyez sur la touche à bascule A/V 4 pour changer de canal.
- Appuyez sur la touche SET **6** pour mémoriser le canal sélectionné.

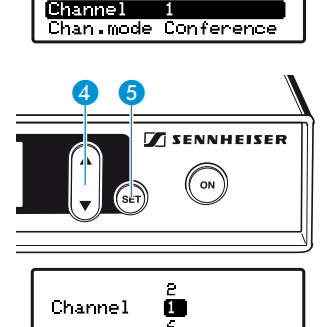

Frequency 863.124 MHz

Mer u

#### <span id="page-18-2"></span><span id="page-18-0"></span>**Emettre en plusieurs langues simultanément**

Pour pouvoir émettre en plusieurs langues simultanément, vous avez besoin d'un émetteur SR 2020 D et d'un ou plusieurs récepteurs par langue :

- Réglez l'émetteur et les récepteurs assignés à une certaine langue sur le même canal.
- N'utilisez ce canal pour aucune autre langue.

#### **Afficher la fréquence du canal sélectionné (« Frequency »)**

Vous pouvez afficher la fréquence du canal sélectionné. C'est utile quand d'autres systèmes Tourguide sont utilisés à proximité qui interfèrent avec votre transmission (voir la section précédente).

#### Merru  $F \rightarrow 1$ Frequency 863.124 MHz Channel 1

<span id="page-19-0"></span>Frequency 863.124 MHz

#### Sélectionnez l'option « Frequency ».

L'afficheur indique « Frequency » et la fréquence du canal sélectionné.

#### **Changer de mode d'utilisation (« Chan. mode »)**

Vous pouvez choisir entre les deux modes d'utilisation « Conference » et « Tourguide ». Les deux modes ont été conçus pour des domaines d'application différents et se distinguent l'un de l'autre par le nombre de canaux disponibles :

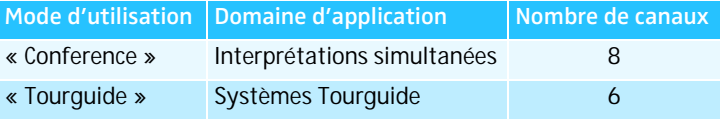

Pour changer le mode d'utilisation :

- Sélectionnez l'option « Chan. mode ».
- Utilisez la touche à bascule  $\triangle/\triangledown$  4 pour changer de mode (« Tourguide »/« Conference »).
- Appuyez sur la touche SET 6 pour mémoriser le mode sélectionné.

# **Affichage du**

**mode d'utilisation** dard comme suit : Le mode d'utilisation sélectionné apparaît dans l'affichage stan-

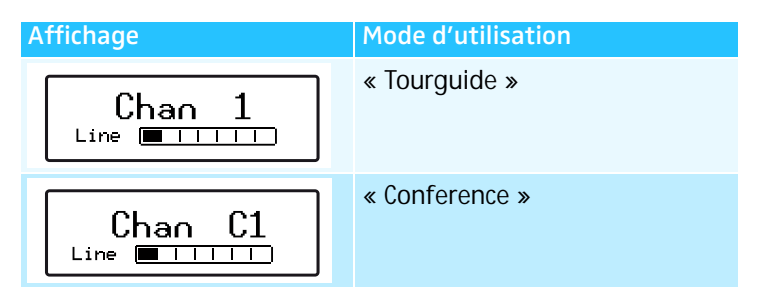

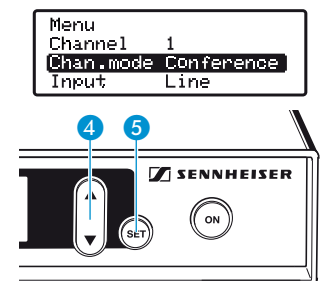

#### **Sélectionner le signal d'entrée (« Input »)**

Vous pouvez raccorder soit un microphone statique, soit une source audio externe (par ex. un lecteur CD ou MP3, voir [page 6\)](#page-7-0) à l'émetteur.

Pour sélectionner le signal d'entrée :

- Sélectionnez l'option « Input ».
- Appuyez sur la touche SET **O** pour afficher le réglage courant (Mic/Line).

Utilisez la touche à bascule  $\triangle/\triangledown$  4 pour sélectionner le signal d'entrée souhaité :

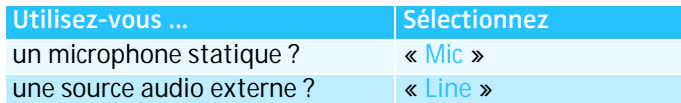

Appuyez sur la touche SET **6** pour mémoriser le signal d'entrée sélectionné.

#### **Régler la sensibilité de l'entrée Mic/Line (« Sensitiv »)**

Si vous raccordez un microphone à l'émetteur, le signal du microphone doit être amplifié par l'émetteur. D'autres sources sonores peuvent être amplifiées, si leur signal audio est trop faible.

Pour régler la sensibilité d'entrée :

- ▶ Sélectionnez l'option « Sensitiv ».
- Utilisez la touche à bascule  $\triangle/\triangledown$  4 pour modifier le réglage. Dans le passages les plus forts, l'affichage de niveau  $Mic/Linux$   $\Omega$  doit indiquer le niveau maximal.

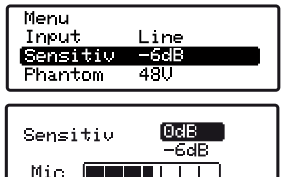

<span id="page-20-0"></span>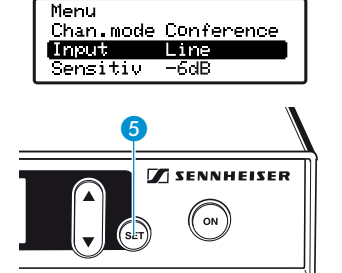

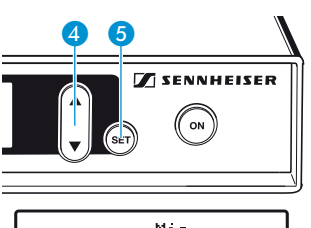

<span id="page-20-1"></span>Input

```
M1<sub>2</sub>Lire
```
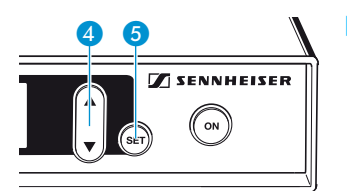

<span id="page-21-1"></span>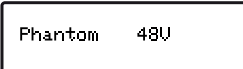

Appuyez sur la touche SET 6 pour mémoriser la sensibilité de l'entrée Mic/Line.

#### **Afficher l'alimentation fantôme (« Phantom »)**

Lorsque vous activez l'entrée microphone de l'émetteur (voir page 19), l'alimentation fantôme est automatiquement disponible. L'afficheur indique la valeur de l'alimentation fantôme.

#### **Régler le contraste de l'afficheur (« Contrast »)**

Pour régler le contraste de l'afficheur en fonction de la lumière ambiante :

- ▶ Sélectionnez l'option « Contrast ». L'afficheur indique « Contrast » et le réglage courant.
- Utilisez la touche à bascule  $\triangle/\triangledown$  4 pour modifier le réglage.
- Appuyez sur la touche SET 6 pour mémoriser le réglage.

#### **Activer/désactiver le verrouillage des touches (« Lock »)**

Le verrouillage des touches évite que l'émetteur soit désactivé involontairement pendant le fonctionnement ou que des modifications soient effectuées

Pour activer le verrouillage des touches :

- Sélectionnez l'option « Lock ».
- Sélectionnez le réglage « Lock On ».
- Appuyez sur la touche SET  $\odot$ . Le verrouillage des touches est activé et le symbole d'activation du verrouillage des touches apparaît sur l'affichage standard.

<span id="page-21-0"></span>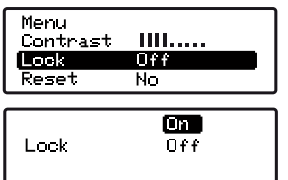

<span id="page-21-2"></span>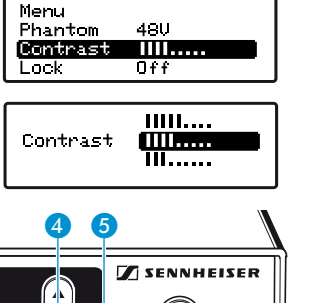

 $_{\text{ON}}$ 

Pour désactiver le verrouillage des touches :

- Appuyez sur la touche  $SET 5$ .
- ► L'afficheur indique « Lock On ».
- Sélectionnez le réglage « Lock Off ».
- $\triangleright$  Appuyez sur la touche SET  $\odot$  pour désactiver le verrouillage des touches.

Le symbole d'activation du verrouillage des touches disparaît de l'affichage standard.

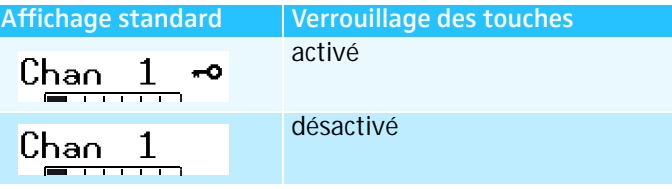

#### **Rétablir les réglages d'usine (« Reset »)**

- Sélectionnez l'option « Reset ». L'afficheur indique « Reset No ».
- Appuyez sur la touche à bascule A/V 4 jusqu'à ce que « Reset Yes » apparaisse sur l'afficheur.
- Appuyez sur la touche SET a pour rétablir les réglages d'usine de l'appareil.

Les réglages d'usine suivants sont rétablis :

- Mode de canal : Tourquide
- Signal d'entrée : Line
- $\bullet$  Canal : 1
- Sensibilité d'entrée :
	- Entrée ligne : 0 dB
	- Entrée microphone : 0 dB
- Verrouillage des touches : désactivé

**Afficher le numéro de version du logiciel installé (« Version »)**

#### **Remarque :**

Cette fonction sert uniquement pour la maintenance.

Pour afficher le numéro de version :

▶ Sélectionnez l'option « Version ». Le numéro de version du logiciel courant apparaît sur l'afficheur.

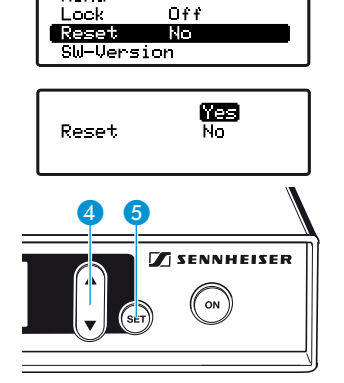

❺

Lock

<span id="page-22-0"></span>Merru

**Z** SENNHEISER ON

 $\frac{0}{000}$ 

<span id="page-22-1"></span>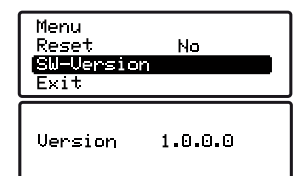

### <span id="page-23-0"></span>**Vue d'ensemble du menu de commande**

En appuyant sur la touche ON 6 dans le menu, vous pouvez abandonner la saisie.

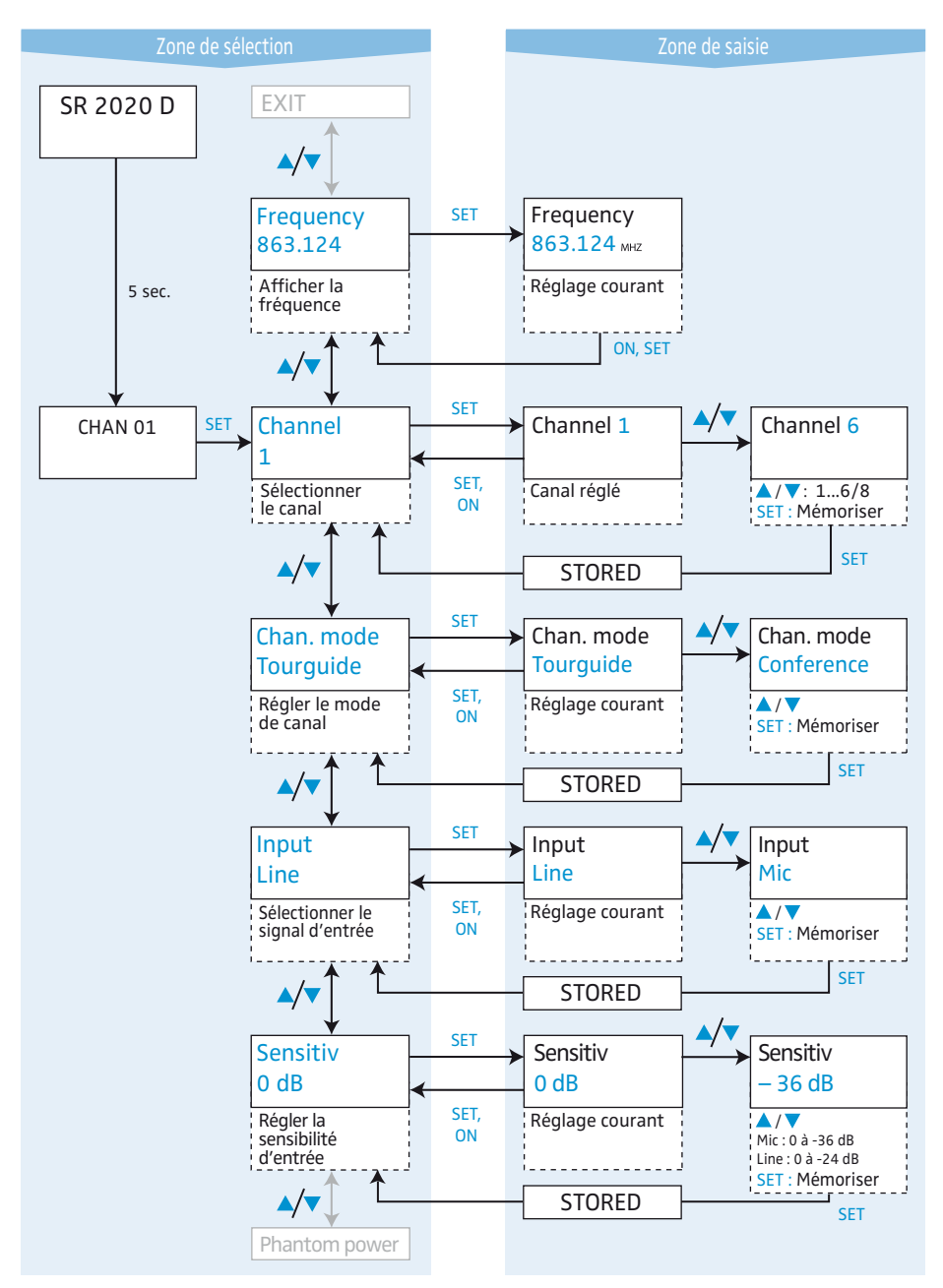

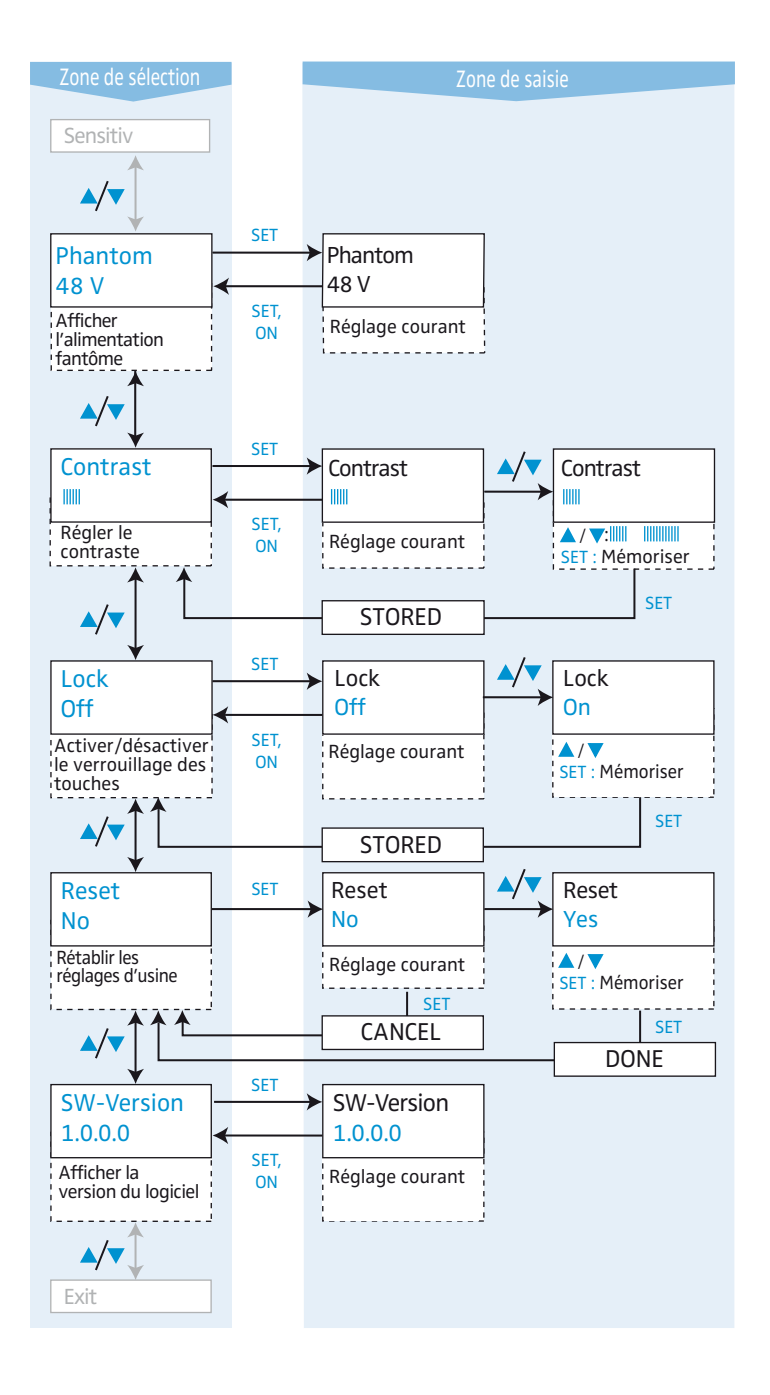

## <span id="page-25-0"></span>**Nettoyer le SR 2020 D**

#### **Les liquides peuvent endommager les composants électroniques de l'appareil ! ATTENTION !**

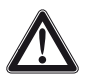

Une infiltration de liquide dans le boîtier de l'appareil peut causer des courtscircuits et endommager les composants électroniques.

- Eloignez tout type de liquide de l'appareil.
- N'utilisez jamais de solvant ou de détergent.
- Avant le nettoyage, débranchez l'appareil de la prise de courant.
- Nettoyez exclusivement l'appareil à l'aide d'un chiffon doux et sec.

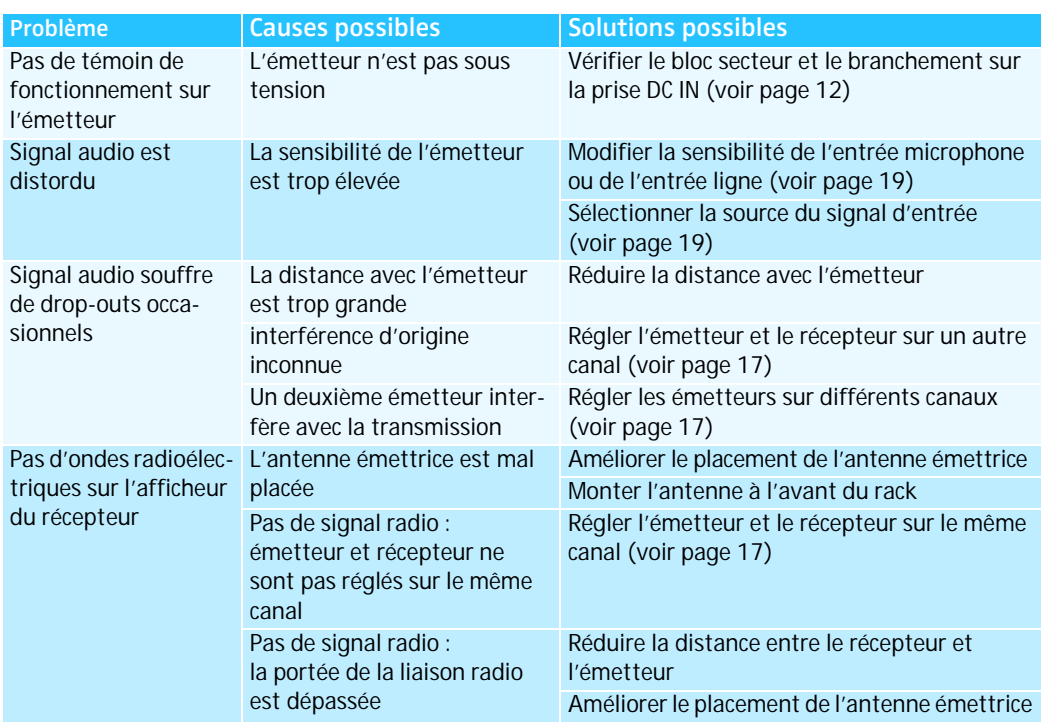

### <span id="page-25-1"></span>**En cas d'anomalies**

Appelez votre partenaire Sennheiser si vous rencontrez des problèmes non répertoriés dans le tableau ou qui ne peuvent pas être résolus avec les solutions proposées.

## <span id="page-26-0"></span>**Accessoires et pièces de rechange**

N'utilisez que des accessoires et des pièces de rechange Sennheiser. Les composants d'autres fabricants peuvent entraver la qualité de l'appareil et/ou l'endommager.

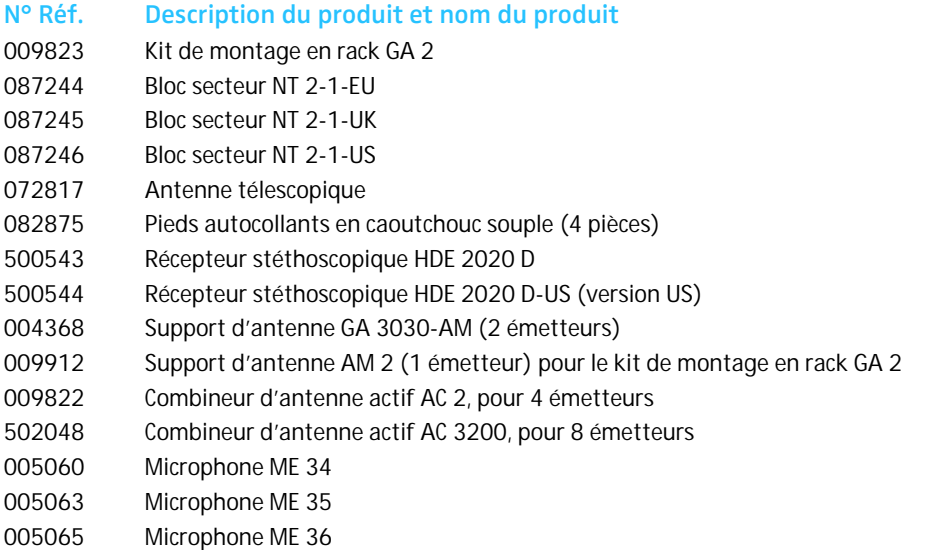

### <span id="page-26-1"></span>**Caractéristiques techniques**

#### **Emetteur SR 2020 D**

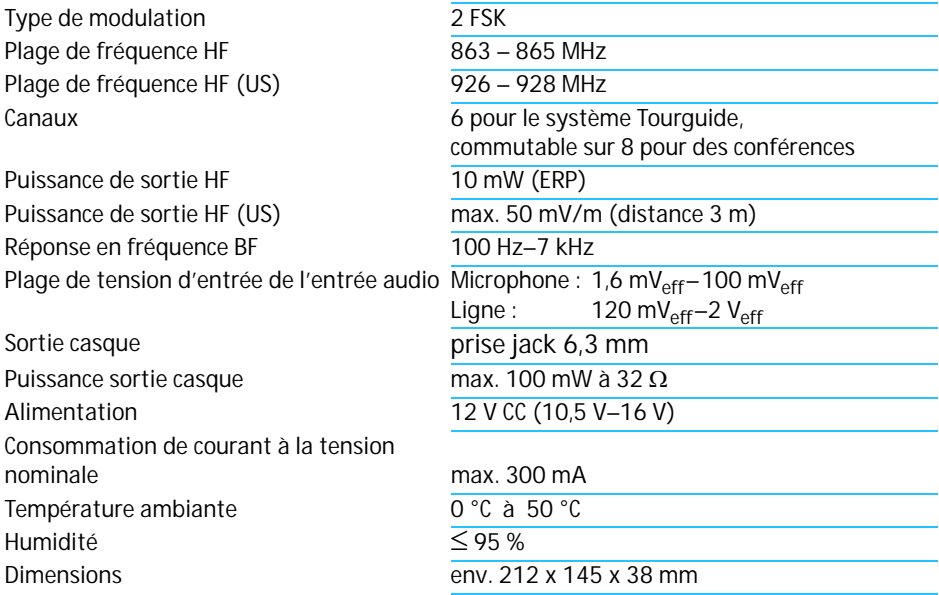

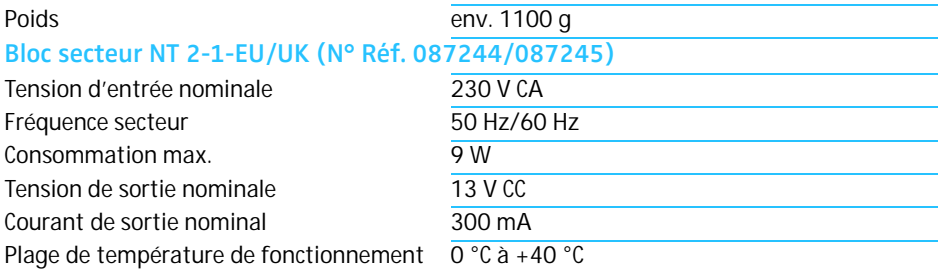

#### **Bloc secteur NT 2-1-US (N° Réf. 087246)**

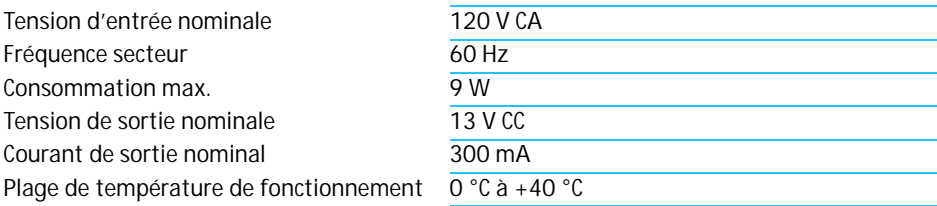

Les appareils sont conformes aux normes européennes suivantes :

Radio : ETSI EN 301357-1/-2, Class 1 CEM : ETSI EN 301489-1/-9, EN 55103-1/-2 **0682**

Sécurité : EN 60065, EN 61558

Dans la plage de fréquence 863 – 865 MHz, cet émetteur peut être utilisé sans licence dans les pays suivants : AT, BA, BE, CH, CY, CZ, DE, DK, EE, ES, FI, FR, GB, GR, HU, IE, IS, IT, LI, LT, LU, LV, ME, MK, MT, NL, NO, PL, PT, RO, RS, SE, SI, SK, TR, UA.

L'émetteur SR 2020 D-US est conforme aux normes américaines et canadiennes suivantes et a reçu les certifications suivantes :

USA : FCC-Part 15 C FCC ID : DMO SR 2020 D Canada : RSS-210 Issue 7 IC : 2099 A - SR 2020 D

### <span id="page-28-0"></span>**Déclarations du fabricant**

#### **Garantie**

Sennheiser GmbH & Co. KG offre une garantie de 24 mois sur ce produit.

Pour des conditions de garantie actuelles, veuillez visiter notre site web sur www.sennheiser.com ou contacter votre partenaire Sennheiser.

#### **Déclaration de conformité pour la CE**

Cet appareil est conforme aux exigences essentielles et aux autres dispositions pertinentes des Directives 1999/5/CE et 2006/95/CE. Vous trouvez cette déclaration dans l'Internet sous www.sennheiser.com. **0682**

Avant d'utiliser l'appareil, veuillez observer les dispositions légales en vigueur dans votre pays !

#### **Déclaration requise par la Partie 15 des réglementations de la FCC et la norme RSS-210 de l'Industrie Canadienne**

Cet appareil est conforme à la Partie 15 des réglementations de la FCC et avec la norme RSS-210 de l'Industrie Canadienne. Son utilisation est soumise aux deux conditions suivantes : (1) il ne doit pas provoquer d'interférences gênantes et (2) il doit tolérer les interférences reçues, y compris celles susceptibles d'en perturber le fonctionnement.

Cet équipement a été testé et est conforme aux limites définies pour un dispositif numérique de classe B, dans le cadre de la Partie 15 des réglementations de la FCC. Ces limites sont conçues pour offrir une protection raisonnable contre les interférences nocives pour une installation résidentielle. Cet équipement produit, utilise et peut émettre une énergie haute fréquence et, s'il n'est pas installé et utilisé conformément aux instructions, provoquer des interférences gênantes pour les communications radio. Des risques d'interférences ne peuvent toutefois pas être totalement exclus dans certaines installations. Dans le cas d'interférences gênantes pour la réception des émissions de radio ou télédiffusées (il suffit, pour le constater, d'allumer et d'éteindre l'équipement), l'utilisateur est invité à prendre l'une des mesures suivantes pour les éliminer :

- Réorienter ou déplacer l'antenne réceptrice.
- Eloigner l'équipement du récepteur.
- Brancher l'équipement sur une prise ou un circuit différent de celui du récepteur.
- Consulter un revendeur ou un technicien de radio ou télévision expérimenté.

Cet appareil numérique de la classe B est conforme à la norme NMB-003 du Canada.

Toute modification non expressément approuvé par Sennheiser electronic corp. peut annuler le droit de l'utilisateur à l'emploi de l'équipement en question.

Avant d'utiliser l'équipement, veuillez observer les dispositions légales en vigueur dans votre pays !

# <span id="page-29-0"></span>**Index**

**Affichages** Affichage de canal [8](#page-9-2) Affichage de la source audio sélectionnée [8](#page-9-3) Affichage de niveau Mic/Line [8](#page-9-1) Affichage du verrouillage des touches [8](#page-9-4) **Domaines d'application** Conférences [5](#page-6-1) Visites guidées fixes [5](#page-6-2) **Installation** Montage en rack [10](#page-11-0) Placement sur une surface plane [9](#page-10-2) **Liste de contrôle des anomalies** [24](#page-25-1) **Menu de commande** Activer/désactiver le verrouillage des touches [20](#page-21-0) Afficher l'alimentation fantôme [20](#page-21-1) Afficher la fréquence [17](#page-18-2) Afficher le numéro de version du logiciel [21](#page-22-1) Changer de mode d'utilisation [18](#page-19-0) Mémoriser les réglages [15](#page-16-0) Modifier les réglages [15](#page-16-1) Passer au menu de commande [14](#page-15-3) Quitter le menu de commande [16](#page-17-1) Régler la sensibilité d'entrée [19](#page-20-1) Régler le contraste [20](#page-21-2) Rétablir les réglages d'usine [21](#page-22-0) Sélectionner le signal d'entrée [19](#page-20-0) Utilisation [14](#page-15-2) Vue d'ensemble [22](#page-23-0) **Microphones statiques appropriés** [6](#page-7-1) **Nettoyage** [24](#page-25-0) **Raccordement** Antenne télescopique [9](#page-10-3) Antennes 10 Appareils externes [12](#page-13-1) Casque [13](#page-14-0) Microphones et sources audio externes [6](#page-7-0) Microphones statiques [13](#page-14-1) Réseau électrique [12](#page-13-0)

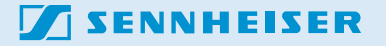

Sennheiser electronic GmbH & Co. KG Printed in Germany Am Labor 1, 30900 Wedemark, Germany Publ. 08/08 www.sennheiser.com 524167/A02